## Dropbox Integration: Linking Individual Activity & Indicator Documents tabs to Dropbox folders

Last Modified on 04/09/2018 3:45 pm EDT

Once the **Dropbox integration is configured** for your site, you can link the Documents tabs for individual activities and indicators to subfolders in your Dropbox account.

Go to the **Documents** tab for the activity or indicator. If you've properly set up Dropbox to your site, you'll see a warning that document storage has not been set up for this activity:

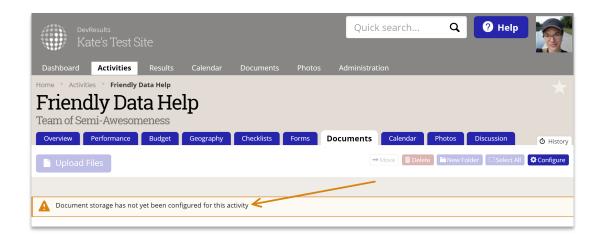

Click the **Configure** button in the upper right corner of the Documents tab:

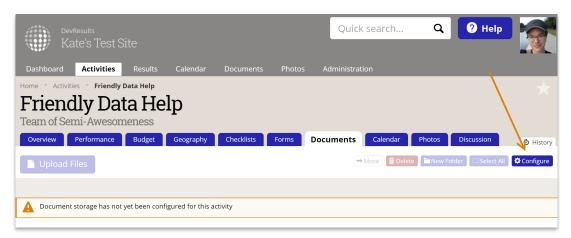

You'll

see a pop-up with the folder hierarchy in your Dropbox account. Click the arrows to expand the folder tree:

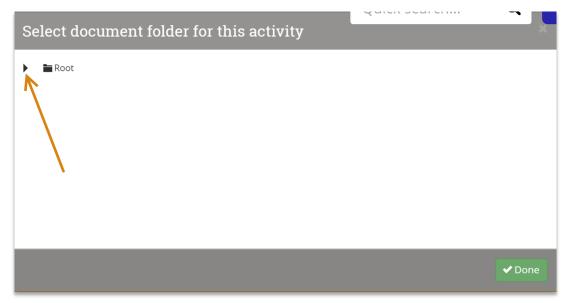

Then

click on the folder you want to associate with this activity or indicator:

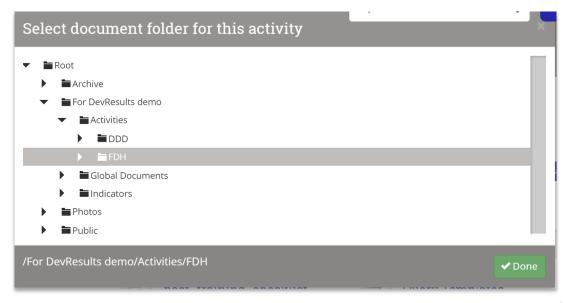

As soon

as you make a selection, DevResults saves it. The page will refresh in the background to display all the subfolders and files in that Dropbox folder. Click **Done** to close the pop-up.

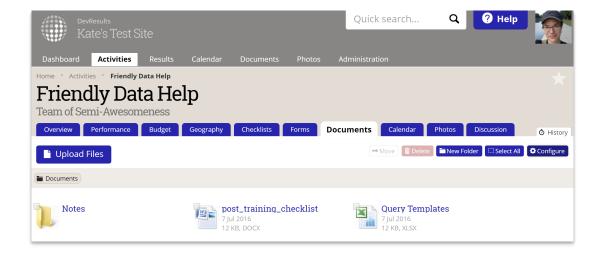

This activity or indicator is now configured to use the Dropbox folder you assigned; all users with appropriate permissions will be able to view, edit, and delete documents here as if they are DevResults documents!

Didn't answer your question? Please email us athelp@devresults.com.

## **Related Articles**